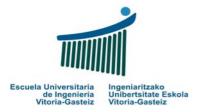

# Fundamentals of Computer Science 2010-2011

Laboratory 6

**Loops: While and Do-Loop** 

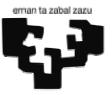

#### **Objectives:**

- ❖ Design the flowchart of programs with while y Do-Loop
- ❖ Implement VB programs with while y Do-Loop
- Combine conditional and repetitive sentences

# Program to demonstrate the use of While and Do-Loop sentences

#### **Interface**

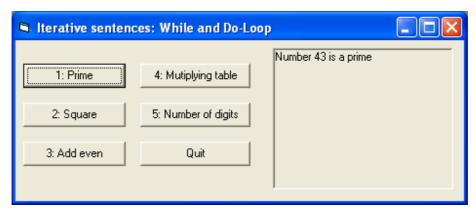

Figure 6.1 Objects present in the interface: command buttons and picture box

### **Operation**

- 1. Each exercise has its own execution button (cmdEx1, cmdEx2, ..., cmdEx5).
- 2. First thing after clicking one button will be removing the contents of the results picture box, pctRes. To do so we use the Cls method (pctRes.Cls).
- 3. When we click on the Quit button the program will finish.
- 4. An executable is provided to clarify the statements.

# Exercise 6.1: given a positive number say if it is a prime<sup>1</sup>

## **Operation**

When the user clicks on the button "1: Prime" the program asks for a positive number and it will display in the picture box if that number is a prime or not, as shown in Figure 6.1.

<sup>&</sup>lt;sup>1</sup> Natural number with two different natural divisors: 1 and itself. By definition 1 is not a prime.

## **Algorithm**

There are several algorithms to say if a given number  $\mathbf{n}$  is a prime. Here we propose one consisting in finding the first number  $\mathbf{d}$  that starting from 2 is divisor of  $\mathbf{n}$ . If  $\mathbf{d}$  reaches  $\mathbf{n}$  it means that the number is a prime. This algorithm is valid for numbers greater than 1. Number 1 is by definition not a prime. Figure 6.2 shows the flowchart for a program to read and check if a number greater than 1 is a prime.

#### **Flowchart**

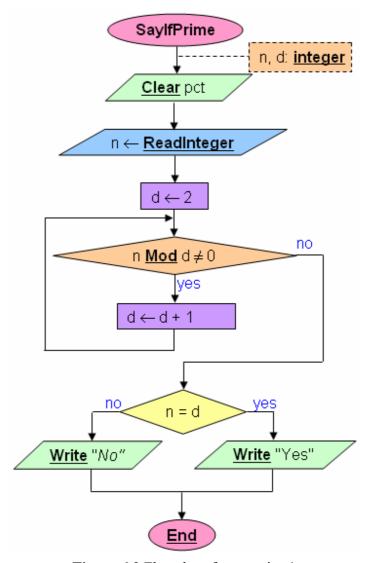

Figure 6.2 Flowchart for exercise 1

#### **Steps**

- 1. We create the objects as in Figure 6.1.
- 2. Add the code associated to the events. The code associated to the first exercise is shown in Figure 6.3.

```
Sub cmdEj1_Click()
Dim n As Integer, d As Integer
pctRes.Cls
n = InputBox("Introduce a positive number")
d = 2
While n Mod d <> 0
d = d + 1
Wend
If n = d Then
pctRes.Print "Number " & n & " is a prime"
Else
pctRes.Print "Number " & n & " is not a prime"
End If
End Sub
```

**Figure 6.3** VB code to say if a number greater than 1 is a prime

### **Proposed exercises**

- 1. **Implement** the VB program (mostly solved) of the **prime numbers** verifying that the number introduced is **numeric** and **positive**. Remember that 1 is not a prime so make a **special case**. For other non-prime numbers specify which is the first divisor found.
- 2. **Design** the flowchart and **implement** the VB program to read a sequence of numbers ended by 0 and show at the picture box the square of each number except the finishing 0.
- 3. **Design** the flowchart and **implement** the VB program to read a sequence of natural numbers ended by 0 and show at the picture box the **sum** of the **even** numbers.
- 4. **Design** the flowchart and **implement** the VB program to ask for and read a number **n** and show at the picture box each time the **multiplication table** from 1 to 9 of that number. The program will finish when a null value is read.
- 5. **Design** the flowchart and **implement** the VB program to read a natural number and calculate the number of digits in base 10 of that number. Although the natural solution is to use **Integer** variables the use of **Double** variables is suggested to allow bigger quantities.

# Quick reference table

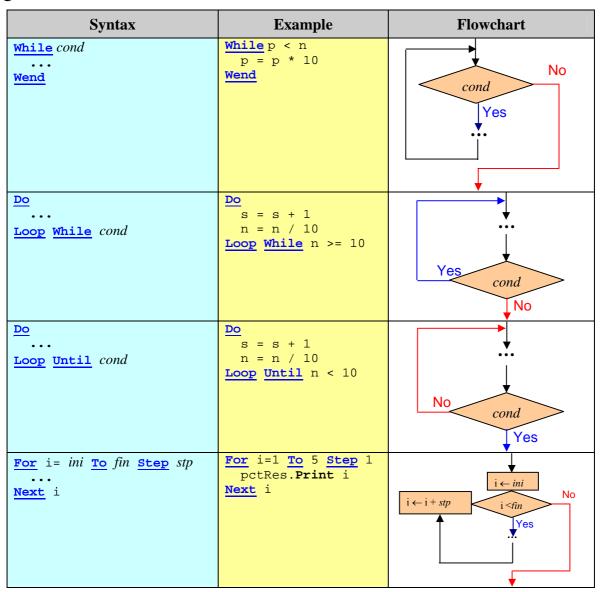